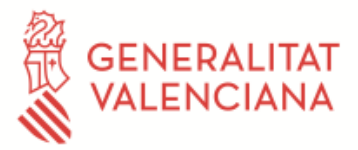

## *CONFIGURACIÓ PER A LA IMPRESSIÓ EN ABSYSNET*

Us passem els requisits per a poder treballar amb comoditat amb l'aplicació de biblioteques.

Podeu guardar l'adreça en els favorits https://xlpv.gva.es/abnet/inicio.htm no com a pàgina d'inici.

Els navegadors recomanats són EDGE i CHROME.

No és necessari posar el navegador en mode compatibilitat per al domini gva.es, si el teniu perquè era necessari en versions anteriors, heu de desactivar-lo.

Si està actiu el blocador de finestres emergents, cal permetre aquestes finestres per al domini gva.es.

## *Indicacions:*

**1)** En imprimir codis de barres (lectors/etiquetes exemplars) mitjançant AbsysNet en lloc d'imprimir-se els codis apareixen números grans.

Aquestes instruccions solucionen aquest problema:

Des de https://cultura.gva.es/va/web/xlpv/software-xlpv

Fuentes Codi de Barres per a AbsysNet

Descarregar l'arxiu i descomprimir a un directori temporal.

Instal·lar les noves fonts:

- 1.- Inicio  $\rightarrow$  Configuración  $\rightarrow$  Panel de Control  $\rightarrow$  Fuentes
- 2.- Archivo  $\rightarrow$  Instalar
- 3.- Seleccionar la carpeta donde hemos descomprimido las fuentes  $\rightarrow$  Seleccionar todo  $\rightarrow$  Aceptar
- 4.- Reiniciar el ordenador

NOTA: Les fonts han d'instal·lar-se primer com a Administrador i posteriorment de nou per a tots els usuaris que usen este equip.

## **2)** Impressora Local

No existeixen particularitats per a l'elecció d'una impressora nova, sinó que, una vegada adquirida, haureu de provar els llistats i etiquetes existents en l'aplicació i reportar-nos si la impressió s'ajusta als límits de l'etiqueta, carnet o un altre suport.

Recomanem que a l'hora d'instal·lar la impressora en l'equip local, se seguisquen les següents pautes;

- Instal·lar el driver PostScript (PS). L'àmplia majoria d'impressores compten amb aquest tipus de driver "per al model d'impressora que es tinga"

- La resolució ha d'establir-se en 300dpi.